# Telemateو CVM مادختساب توصلا ةدوج ةرادإ  $\overline{a}$

# المحتويات

المقدمة المتطلبات الأساسية المتطلبات المكونات المستخدمة الاصطلاحات نظرة عامة على جودة الصوت قياس جودة الصوت نظرة عامة على .113G ITU إدارة جودة الصوت باستخدام CVM وTelemate القيود تكوين البوابة بنية CVM و Telemate دليل البريد الإلكتروني الإبلاغ معلومات ذات صلة

# المقدمة

يصف هذا المستند استخدام Manager Voice Cisco وTelemate لإدارة جودة الصوت في شبكة VoIP. يعتمد كل المحتوى على تنفيذ مهاتفة IP في عالم حقيقي. يركّز هذا المستند على تطبيق المنتجات وليس على استخدامها. يجب أن تكون على دراية بكل من CVM وTelemate ويتوفر لديك إمكانية الوصول إلى وثائق المنتج المطلوبة. راجع المعلومات ذات الصلة للحصول على قائمة بالوثائق ذات الصلة.

عند إدارة شبكة نقل الصوت عبر بروتوكول الإنترنت (VoIP (واسعة النطاق، يجب أن يكون لديك الأدوات اللازمة لمراقبة جودة الصوت في الشبكة والإبلاغ عنها بشكل موضوعي. والاعتماد على تعليقات المستخدمين وحدها ليس مجديا لأنه ذاتي وغير مكتمل. يمكن أن يوفر CVM، مع Telemate، جزءا من هذه الوظيفة. وهو يقدم تقارير عن جودة الصوت باستخدام عامل تخطيط الإتلاف/الإتلاف المحسوب (ICPIF (المحسوب من خلال بوابة IOS لكل مكالمة. وهذا يتيح لمدير الشبكة إمكانية تحديد المواقع التي تعاني من جودة صوت رديئة والتعامل معها بشكل مناسب.

بمجرد تحديد مواقع المشاكل، قد تحتاج إلى أدوات أخرى لاستكشاف أخطاء جودة الخدمة المحتملة بالشبكة وإصلاحها. تتمثل أداتان في مراقبة أداء الشبكة البينية (IPM (وعامل ضمان الخدمة (CSAA (من Cisco. وتناقش هذه المواضيع في [وثيقة أخرى نشرت على موقعنا على الإنترنت.](/content/en/us/support/docs/ip/service-assurance-agent-saa/13938-csaaipm.html)

# المتطلبات الأساسية

### المتطلبات

يجب أن يكون لدى قراء هذا المستند معرفة بالمواضيع التالية:

● برنامج Manager Voice لإدارة الصوت وميزة Telemate من Cisco

### المكونات المستخدمة

لا يقتصر هذا المستند على إصدارات برامج ومكونات مادية معينة.

تم إنشاء المعلومات الواردة في هذا المستند من الأجهزة الموجودة في بيئة معملية خاصة. بدأت جميع الأجهزة المُستخدمة في هذا المستند بتكوين ممسوح (افتراضي). إذا كانت شبكتك مباشرة، فتأكد من فهمك للتأثير المحتمل لأي أمر.

### الاصطلاحات

للحصول على مزيد من المعلومات حول اصطلاحات المستندات، ارجع إلى [اصطلاحات تلميحات Cisco التقنية.](http://www.cisco.com/en/US/tech/tk801/tk36/technologies_tech_note09186a0080121ac5.shtml)

# نظرة عامة على جودة الصوت

توفر الأقسام التالية نظرة عامة على مشاكل جودة الصوت:

- <u>قياس جودة الصوت</u>
- <u>نظرة عامة على ITU G.113</u>

## قياس جودة الصوت

يحدد معيار .113G ITU كيفية قياس جودة الصوت. تتطلب هذه الطريقة أنه يمكنك تحديد جودة المكالمات الصوتية عن طريق حساب ICPIF. تقوم البوابات المستندة إلى IOS بحساب قيمة ICPIF لكل مكالمة وتسجيلها كجزء من سجل CDR. وبالإضافة إلى ذلك، يمكنها إرسال ملائمة جودة الصوت (QoV (عبر بروتوكول SNMP إذا تجاوزت قيمة ICPIF الخاصة بمكالمة ما قيمة إعداد مسبق. وهذا يعني أن البوابات تحتوي على قدرات مدمجة لقياس جودة الصوت. كل ما هو ضروري هو جمع هذه القياسات وتحليل البيانات لتحديد أي أتجاهات.

تتأثر جودة صوت VoIP بشكل رئيسي بجودة خدمة الشبكة. وبالتالي، سيركز تحليل المكالمات على تحديد مشاكل جودة الصوت لكل موقع. إذا كان من الممكن تحديد المواقع التي تحتوي على عدد كبير من المكالمات بجودة صوت رديئة، فيمكننا التركيز على أي مشاكل متعلقة بجودة الخدمة في مسار الشبكة من هذه المواقع وإليها.

## نظرة عامة على ITU G.113

والقسم التالي هو مجرد لمحة عامة مختصرة؛ راجع معيار G.113 للحصول على معلومات أكثر تفصيلا.

الفكرة العامة وراء .113G هي حساب عامل الإعاقة لكل قطعة من المعدات على المسار الصوتي ثم جمعها للحصول على الإعاقة الكلية. وهناك أنواع مختلفة من العاهات (الضوضاء والتأخير والصدى، وما إلى ذلك) ويقسمها الاتحاد الدولي للاتصالات إلى خمس فئات. قم بإضافتهم للحصول على إجمالي ITOT للضرر:

 $ITOR = IO + IQ + IDTE + IDD + IE$ 

وقد تم تعريف كل منها على النحو التالي (باستخدام مصطلحات الاتحاد الدولي للاتصالات):

● الإدخال والإخراج - التداخلات الناجمة عن عدم تقدير مستوى الصوت العام و/أو ضجيج الدائرة العالي.

● IQ—الإعاقات الناجمة عن التشوه الكمي لنوع PCM.

● IDTE — اضعافات يسببها الصدى المتكلم.

● IDD—صعوبات الاتصال النقال الناجمة عن أزمنة الإرسال الطويلة في إتجاه واحد (تأخير).

● IE—الإعاقات التي تسببها المعدات الخاصة، خاصة أجهزة الترميز ذات معدل البت المنخفض غير المتموج.

عندما يقوم برنامج Cisco IOS بحساب ITOT، فإنه يتجاهل I*O وIQ* على أنه لا قيمة له ويعين *IDte إ*لى 0. تستمد

قيمة IDD من الجدول التالي، الذي يأتي من G.113:

| IDD | تأخير |
|-----|-------|
| Ⴖ   | 150   |
| 3   | 200   |
| 10  | 250   |
| 15  | 300   |
| 25  | 400   |
| 30  | 500   |
| 35  | 600   |
| 40  | 800   |

عادة *يكون IE* قيمة ثابتة، حسب نوع برنامج الترميز فقط. يحدد G.113 قيم الترميز المستخدمة بشكل نموذجي من قبل بوابات Cisco كما هو موضح في الجدول التالي:

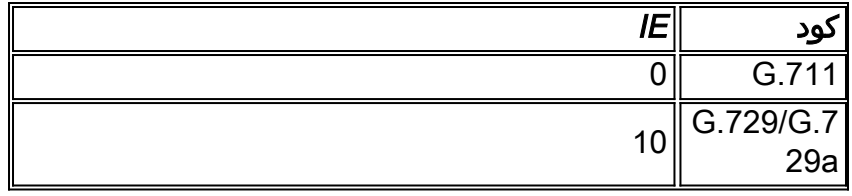

ومع ذلك، لأن هذه المشفرات يتم إستخدامها في بيئة صوت الحزمة، فإن التلف الفعلي يعتمد على فقدان الحزمة. كلما زادت خسارة الحزمة، كلما زادت الإعاقة. قامت هندسة Cisco بقياس جودة الصوت باستخدام .861P ITU (PSQM( عند مستويات فقدان حزم منفصلة. يظهر الجدول التالي قيم تشوه الصوت المتعلقة بمستويات فقد الحزم للتشفيرات المحددة:

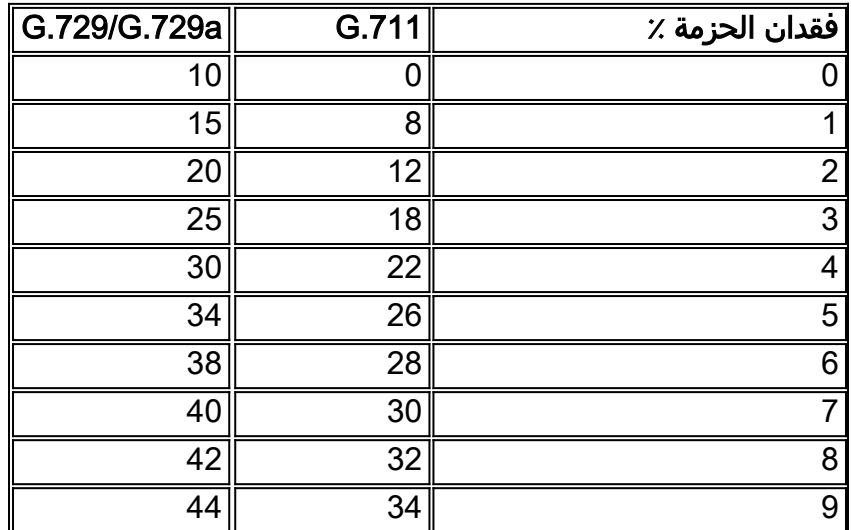

كما هو متوقع، فإن G.729 أكثر عرضة لفقدان الحزمة من G.711.

تعتمد جودة الصوت في مجملها على تصور الإنسان وتوقعاته. توقعات مستوى الخدمة لمستخدمي الهاتف المحمول أقل من توقعات مستخدمي الخط الثابت. نأخذ هذا في الحسبان عند حساب ICPIF عن طريق تخفيض ITOT بواسطة عامل التوقع البشري (أ). وصيغة ذلك هي:

 $ICPIF = ITOT - A$ 

يوفر .113G أيضا عوامل توقع الشبكات الصوتية النموذجية. انظر الجدول التالي:

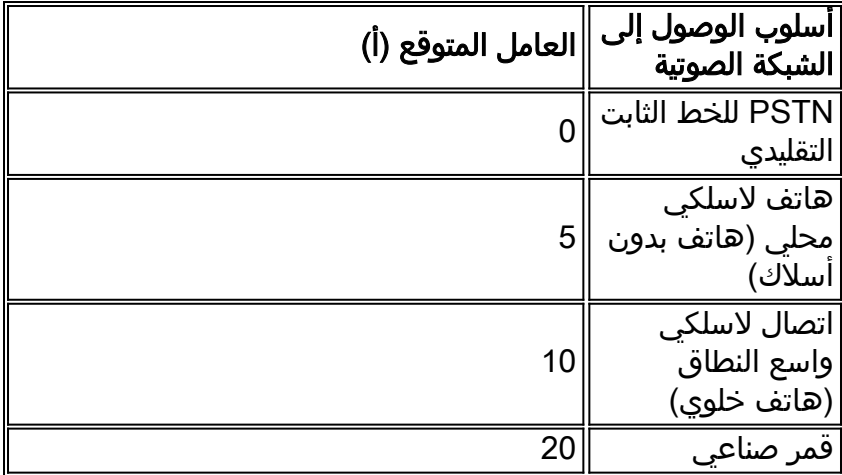

يحتوي .113G أيضا على جدول يرسم الخرائط بين قيمة ICPIF وجودة الصوت. ويرد في الجدول التالي:

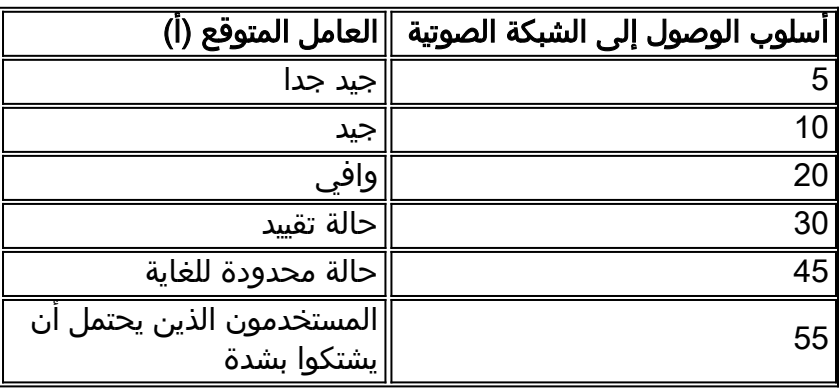

تعد قيمة ICPIF التي تبلغ صفر للمكالمة نقطة المثالية. يجب أن يكون هذا هو هدفنا لشبكات بروتوكول VoIP.

في الشبكات الصوتية التقليدية، سيقوم المصمم بحساب إجمالي موازنة اضمحلال القيمة.

على سبيل المثال، 0 = IO؛ 0 = IQ؛ 0 = IDTE؛ 3 = IDD؛ 7 = IE، مما يعطي 10 = ITOT.

إذا كان المستخدم بصدد الوصول إلى الشبكة من هاتف بدون اسلاك، فإن اقصى عامل توقع يمكن طرحه هو 5، لذلك فإن النتيجة النهائية هي:

 $ICPIF = ITOT - A = 10 - 5 = 5$ 

وحسب الجدول السابق، فإن المستخدمين سيعتبرون حينها أن جودة الصوت جيدة جدا.

يناقش هذا المستند حلا يستخدم قيمة ICPIF لمراقبة جودة الصوت بدلا من إستخدامها لأغراض التخطيط.

# إدارة جودة الصوت باستخدام CVM وTelemate

تناقش الأقسام التالية كيفية إدارة جودة الصوت باستخدام برنامج CVM وبرنامج Telemate:

- <u>القيود</u>
- تكوين البوابة
- بنية CVM و Telemate
	- <u>دليل البريد الإلكتروني</u>
		- الإبلاغ

#### القيود

وفي حين أن الحل المقترح ينطوي على بعض القيود، يبدو أنه لا توجد أدوات أخرى قابلة للتطوير. تشمل القيود المعروفة:

- تخضع المكالمات من خلال البوابة فقط للتحكم في الجودة. لا يمكنك قياس المكالمات من IPhone إلى IPhone. لا ترى البوابة هذه المكالمات ولا يدعم CallManager حاليا .113G.
- تأخذ عملية حساب ICPIF في الاعتبار فقد الحزمة وتأخيرها فقط. لا يتم تضمين الارتداد في حسابات ICPIF. وبالتالي، قد تعاني المكالمة من صدى حاد ومع ذلك تحصل على نتيجة ICPIF مثالية.
- يتم قياس جودة الصوت فقط في إتجاه IPhone to-gateway. من المحتمل ان تكون قيمة ICPIF في الشبكة الصوتية للحزمة غير متماثلة في الاتجاهين. لن تنعكس أي مشاكل جودة خدمة الشبكة أحادي الإتجاه في إتجاه من العبارة إلى IPhone في قيمة ICPIF التي يتم حسابها بواسطة البوابة.
- تعد مشكلات جودة الصوت بشكل عام اكثر اهمية عبر شبكة الاتصال اللاسلكية واسعة النطاق (WAN). يتلائم الحل الذي تمت مناقشته بشكل أفضل في بيئة ذات بوابات مركزية، حيث يجب أن تعبر المكالمات من أجهزة IP في المواقع البعيدة شبكة WAN للوصول إلى البوابات. إذا تم توزيع البوابات (أي، يتم خدمة كل موقع بعيد بواسطة بوابة محلية)، فلن تعبر معظم مكالمات البوابة شبكة WAN. ستكون مكالمات VoIP عبر شبكة WAN بشكل رئيسي من IPhone إلى IPhone، ولا تكون هذه مرئية للعبارة.

### تكوين البوابة

وكجزء من الحل المقترح، يلزم تهيئة جميع البوابات لمجموعة CDR:

<dial-control-mib max-size <max-number-of-cdr dial-control-mib retain-timer 600

يجب أن تحتوي جميع البوابات أيضا على ميزة ملائمة جودة الخدمة (QoV (الممكنة. أعجزت هذا سمة افتراضيا:

Calibra#show dial-peer voice 99 | include QOV|Icpif ,Expect factor = 0, Icpif = 20 ,VAD = enabled, Poor QOV Trap = disabled

يتم تمكين هذه الميزة على أساس نظير اتصال VoIP عن طريق إضافة ما يلي:

dial-peer voice XYZ voip snmp enable peer-trap poor-qov <icpif <threshold expect-factor 0

عند اكتمال المكالمة، تقوم البوابة بحساب إجمالي اضمحلال القيمة (ITOT (لتلك المكالمة. ثم يستقطع معامل التوقع المكون من ITOT للوصول إلى قيمة ICPIF الفعلية. إذا تجاوز هذا الرقم عتبة ICPIF، فسيتم إرسال ملائمة جودة الخدمة. يجب أن تكون فترات الاستدعاء 10 ثوان على الأقل للعبارة لحساب قيمة ICPIF للاستدعاء.

دعنا ننظر إلى مثال، حيث يكون تكوين البوابة كما يلي:

dial-peer voice XYZ voip icpif 10 expect-factor 5 افترض أن المكالمة تنتهي بقيمة ITOT تبلغ 20. ثم تطرح البوابة عامل توقع 5 من هذا الرقم، مما يعطي قيمة ICPIF مقدارها 15. ولأن 15 أكبر من 10، تقوم البوابة بإنشاء ملائمة QoV SNMP.

بشكل عام، من الضروري تمكين ملائمات جودة الخدمة التي سيتم إرسالها إلى CVM:

snmp-server enable traps voice poor-qov snmp-server host 10.x.x.x.x public<----- CVM station

احذر من أن بوابات الصوت تقوم بإنشاء ملائمات SNMP للارتباط/التوصيل كل مرة يتم فيها إعداد مكالمة أو تمزيقها. يمكن أن يصل ذلك إلى عدد هائل من الملائمات على البوابة عالية الكثافة. تأكد من تعطيل هذه الملائمات بإضافة الأمر التالي:

interface serial1/0:15no snmp trap link-status

#### بنية CVM و Telemate

يعتبر كل من CVM و Telemate تطبيقين منفصلين تماما. وكما يشير الاسم ضمنا، فإن CVM هو منتج تم تطويره من Cisco. ومن ناحية أخرى، يعد Telemate منتجا تابعا لجهة خارجية تبيعه Cisco مضمن في حزمة CVM.

يقوم CVM بتنفيذ مجموعة متنوعة من الوظائف. الدالتان اللتان سنستخدمهما هما:

- تجميع سجلات تفاصيل المكالمة (CDR (من البوابات عبر SNMP.
	- إستقبال جودة الصوت (QoV (ملائمات SNMP من البوابات.

بعد جمع هذه المعلومات، يقوم CVM بتنسيقات البيانات ونقلها إلى Telemate من خلال مشاركة الملفات البسيطة. ثم يقوم Telemate بمعالجة هذه البيانات وتخزينها في قاعدة بيانات SQL Microsoft. النتيجة النهائية هي قاعدة بيانات تحتوي على قائمة بالمكالمات مع التفاصيل الخاصة بها، بما في ذلك قيمة ICPIF. ومن ثم يمكن إعداد تقارير مختلفة استنادا إلى قاعدة البيانات، بما في ذلك تقارير جودة الخدمة.

إن تقرير جودة الخدمة Telemate الذي نهتم به هو تقرير "المكالمات الصوتية للحزمة مع إختبارات جودة الخدمة". يسرد هذا التقرير جميع الاستدعاءات التي قامت البوابة بإنشاء مصيدة جودة الخدمة لها. نحن غير مهتمون بالمكالمات الفردية، بل يهمنا التعرف على المواقع، إن وجدت، التي لديها نسبة مئوية أعلى من المتوسط من المكالمات بجودة الصوت. لتحقيق ذلك، يجب أن تكون Telemate قادرة على تصنيف المكالمات حسب الموقع. ويناقش ذلك في الجزء التالي.

### دليل البريد الإلكتروني

من خلال ملء دليل Telemate بمعرفة أي ملحقات موجودة في أية مواقع، يمكننا إستخدام Telemate لتصنيف المكالمات حسب الموقع.

دليل Telemate هو تسلسل هيكلي من خمس طبقات، بالمستويات التالية:

- المستوى 1 الشركة
- المستوى 2 الشعبة
- المستوى 3 الإدارة
- المستوى 4 المستخدم
	- المستوى 5 الملحق

يمكنك إقران ملحقات متعددة بمستخدم واحد.

من الناحية المثالية، نود إدراج كل مكالمة في تقرير QoV باسم القسم. يمكننا بعد ذلك إستخدام اسم القسم لتمثيل موقع معين. وهذا يتيح لنا فرز المكالمات حسب القسم/الموقع. ولكن لأن الامتدادات يمكن أن ترتبط بالمستخدمين فقط، يجب أن نحقق ذلك بطريقة غريبة بعض الشيء. بشكل أساسي نحن ننشئ مستخدم وهمي واحد لكل موقع، ونجعل اسم هذا المستخدم اسم الموقع أو رمز الموقع. يتم بعد ذلك تعيين كافة الملحقات لهذا الموقع المعين لهذا المستخدم البكم. وبعد ذلك يمكننا فرز المكالمات حسب المستخدم، والتي تصبح بعد ذلك مكافئة لفرزها حسب الموقع.

ولغرض إعداد تقارير جودة الخدمة، لا نهتم بالمستويات الثلاثة العليا للتسلسل الهرمي للدليل، ويمكن تعيين أي قيمة بشكل تعسفي لهذه المستويات.

ولتنفيذ هذا المشروع، هناك 200 موقع تم فيها تخصيص 45 000 تمديد، وإن لم يكن كل هذا بالضرورة قيد الاستخدام. لذا يحتوي الدليل على 200 مستخدم وهمي وكل مستخدم وهمي مرتبط بنطاق الامتدادات لموقعهم. ستكون تعبئة الدليل يدويا مهمة مستحيلة لذلك نقوم بذلك بشكل نصف تلقائي عن طريق إنشاء ملف CSV بسطر واحد لكل ملحق، ثم نستخدم ميزة إستيراد Telemate لاستيراد الملف إلى الدليل. يحتوي كل سطر في ملف CSV هذا على التنسيق التالي:

Company,Division,Department,User,Extension

يتم تكوين ملف CSV نفسه أيضا بشكل شبه تلقائي من خلال تشغيل برنامج نصي ل Shell Unix. يأخذ هذا البرنامج النصي ملف البداية كمدخلات. يسرد هذا الملف الأولي المواقع ونطاقات الملحقات المقترنة. كل سطر في ملف البذور له هذا التنسيق:

site\_name,extention\_start,extension\_end

نص الصدفة نفسه بسيط جدا، ويبدو هكذا:

------------ Telemate script start --------------------------------#

bin/ksh/!#

```
`for i in `cat ./$1 
                                                                     ) do 
      echo \pi | awk 'BEGIN{FS=","}{for (j=($2+0);j<($3+0);++j) printf
                                  '{"Company,Division,Dept,%s,%s\n", $1,j
                                                                    done (
------------------------ Telemate script end ---------------------------#
```
بافتراض أن النص التنفيذي نفسه يسمى "dir\_make "وأن الملف الأولي يسمى "csv.seedfile"، فإن ملف CSV الاستيراد telemate\_dir.csv يتم إنشاؤه بتنفيذ الأمر التالي في مطالبة Unix:

unix\$ make\_dir seedfile.csv > telemate\_dir.csv

ثم يتم إستيراد ملف الإخراج telemate\_dir.csv إلى Telemate. راجع وثائق Telemate للحصول على إرشادات تفصيلية حول كيفية القيام بذلك.

### الإبلاغ

عند تشغيل تقرير Telemate، يمكنك تحديد وجهة المخرجات. بالنسبة للتقارير الكبيرة، يوصى بأن يتم إنتاج الملف بتنسيق CSV. يمكنك بعد ذلك معالجة التقرير في Excel، حيث سيبدو كالتالي:

المدة ∥رقم ∥الموقع∥التاريخ ∥الوقت ∥موقع ∥نص.

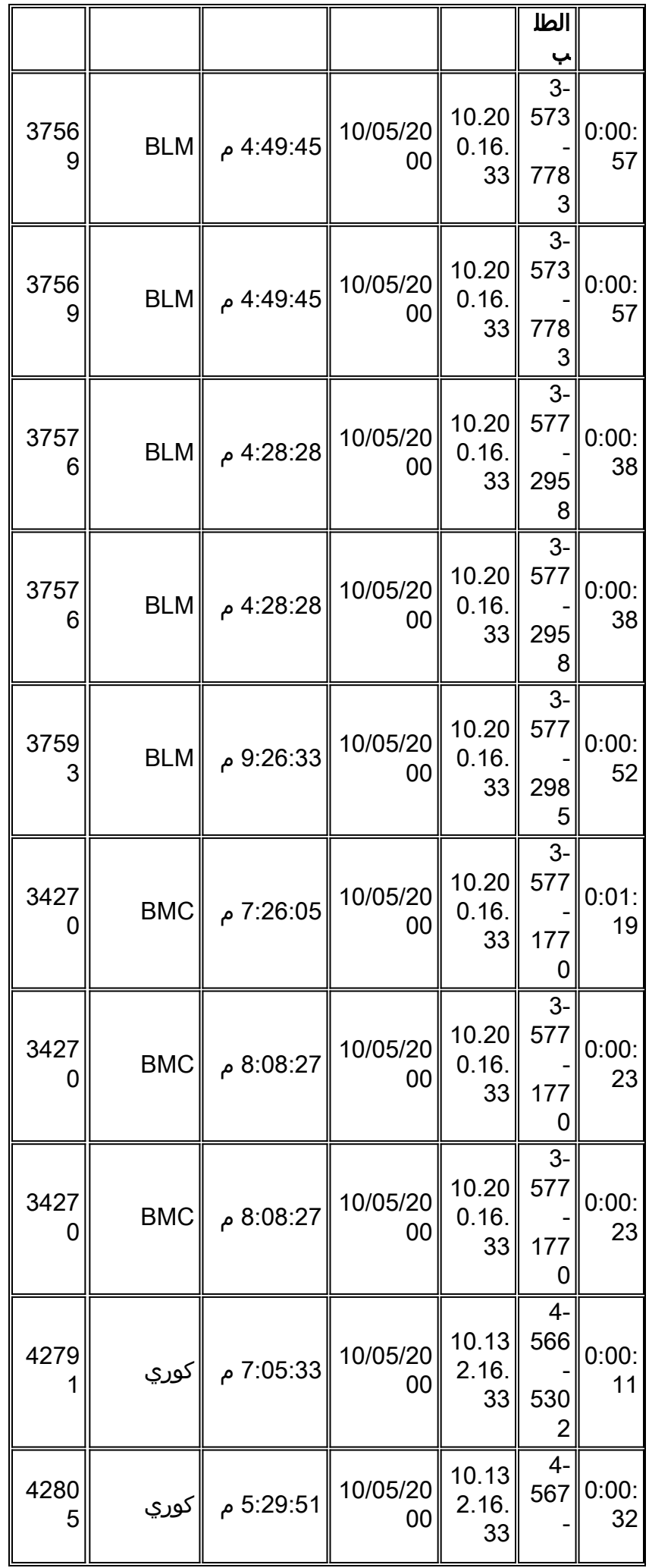

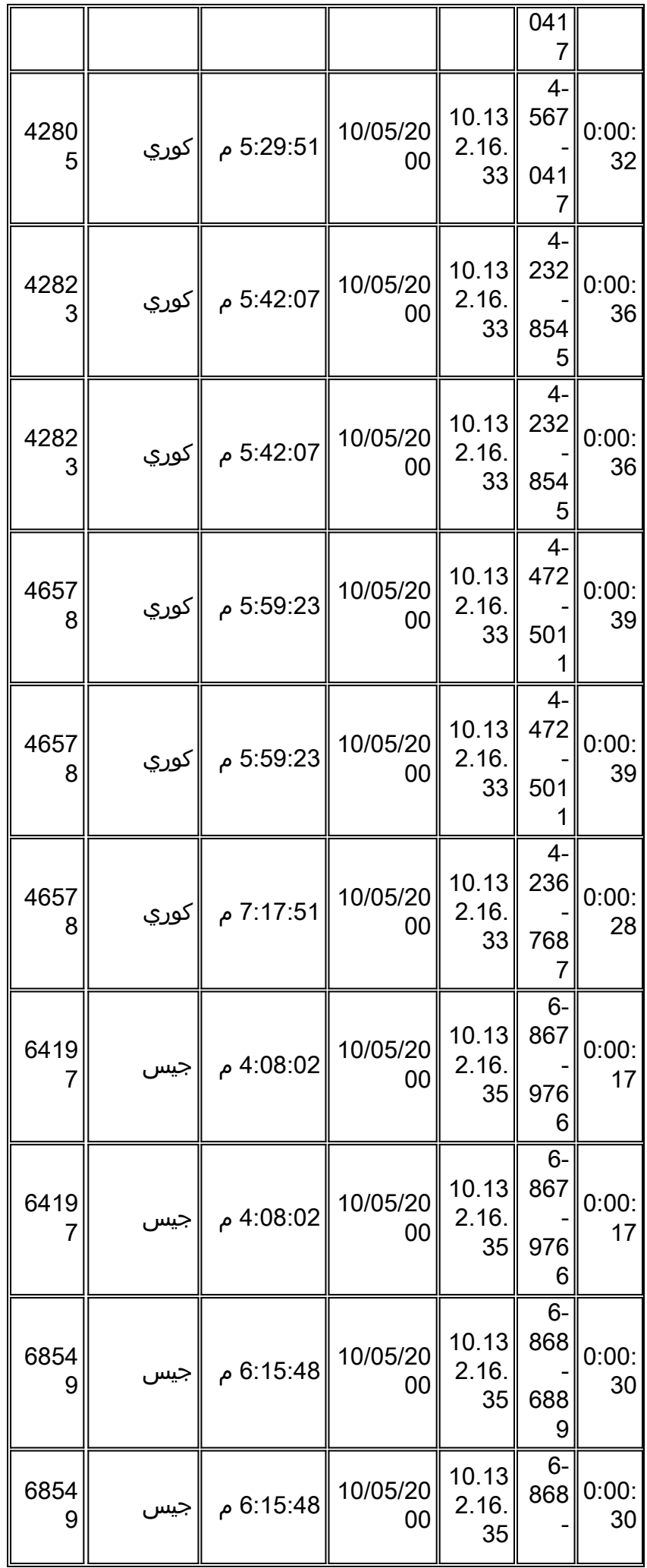

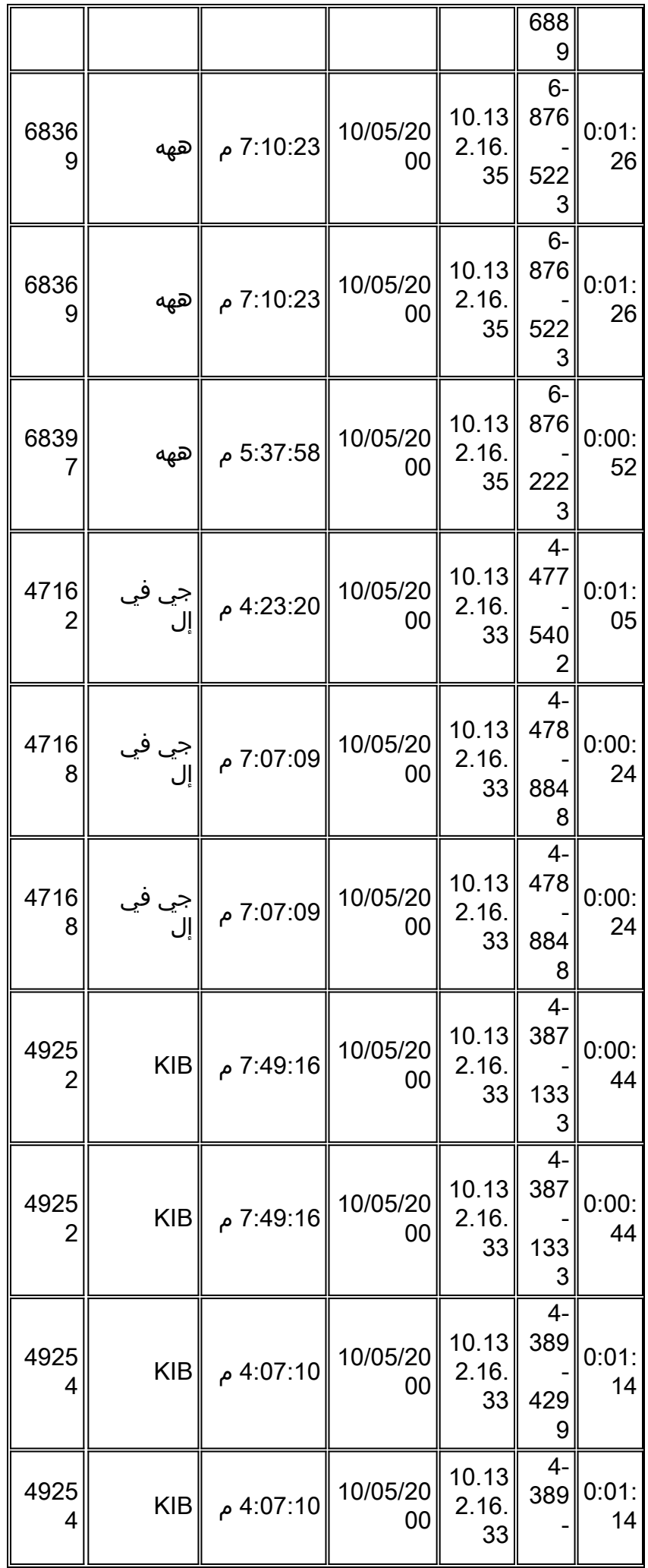

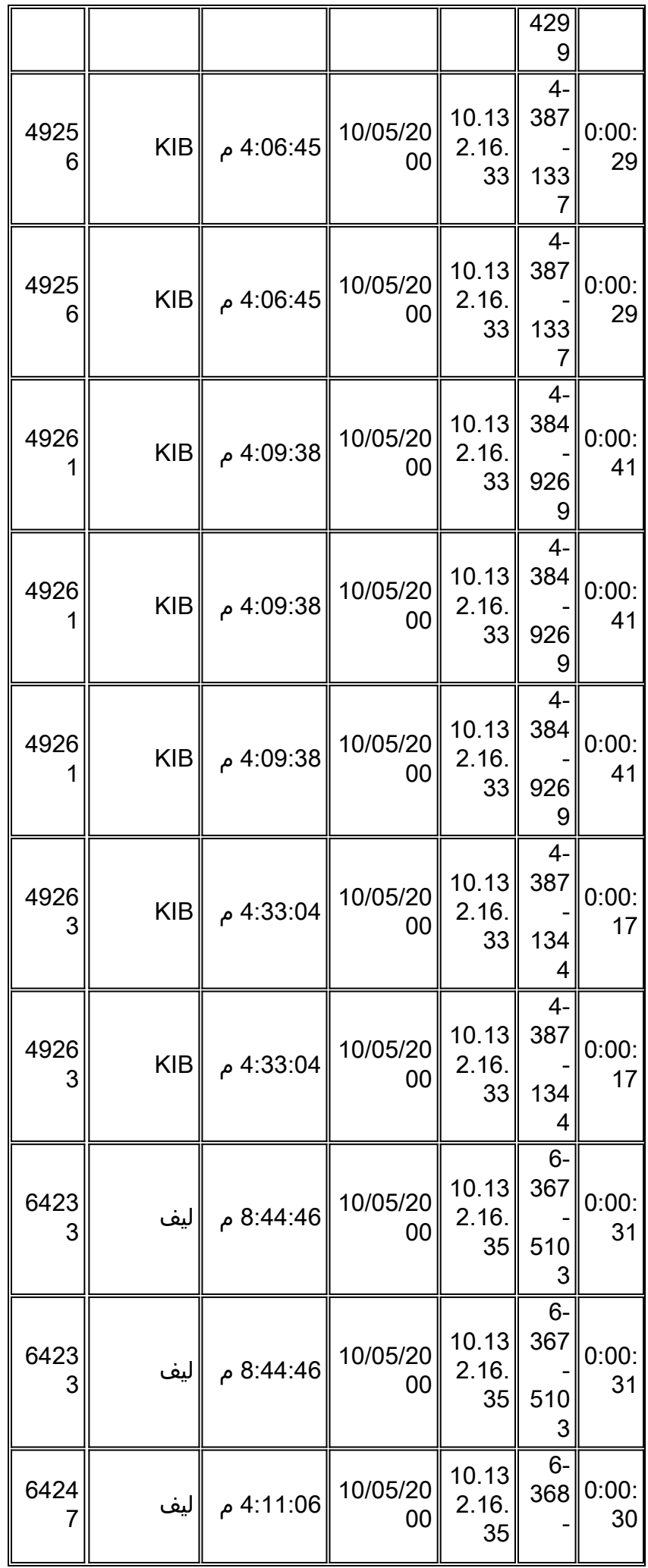

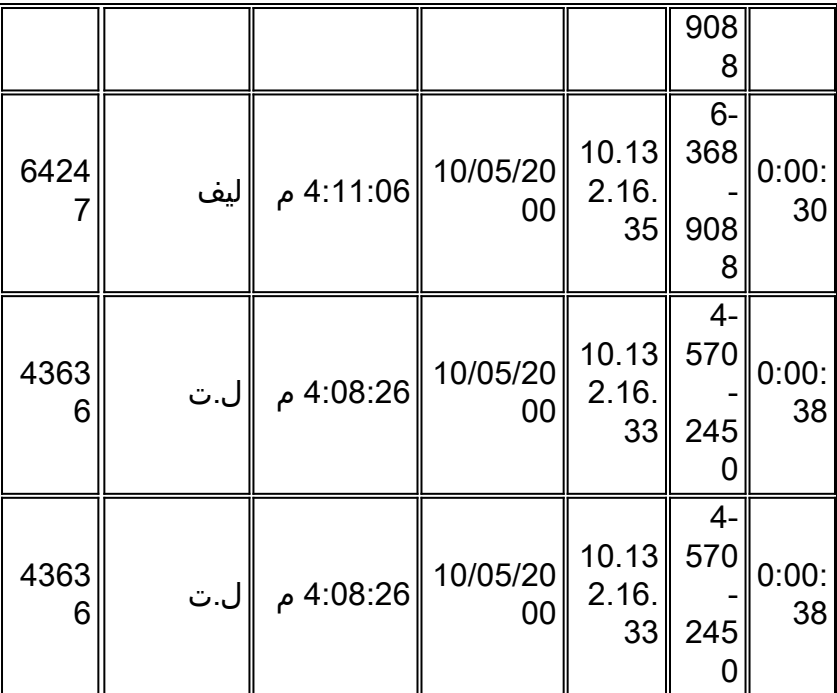

أستخدم ميزة "الإجماليات الفرعية" في Excel لحساب عدد المكالمات غير الصحيحة لكل مستخدم/موقع. ثم قم بإنشاء ماكرو Excel لأتمتة الإجمالي الفرعي. انظر المثال التالي:

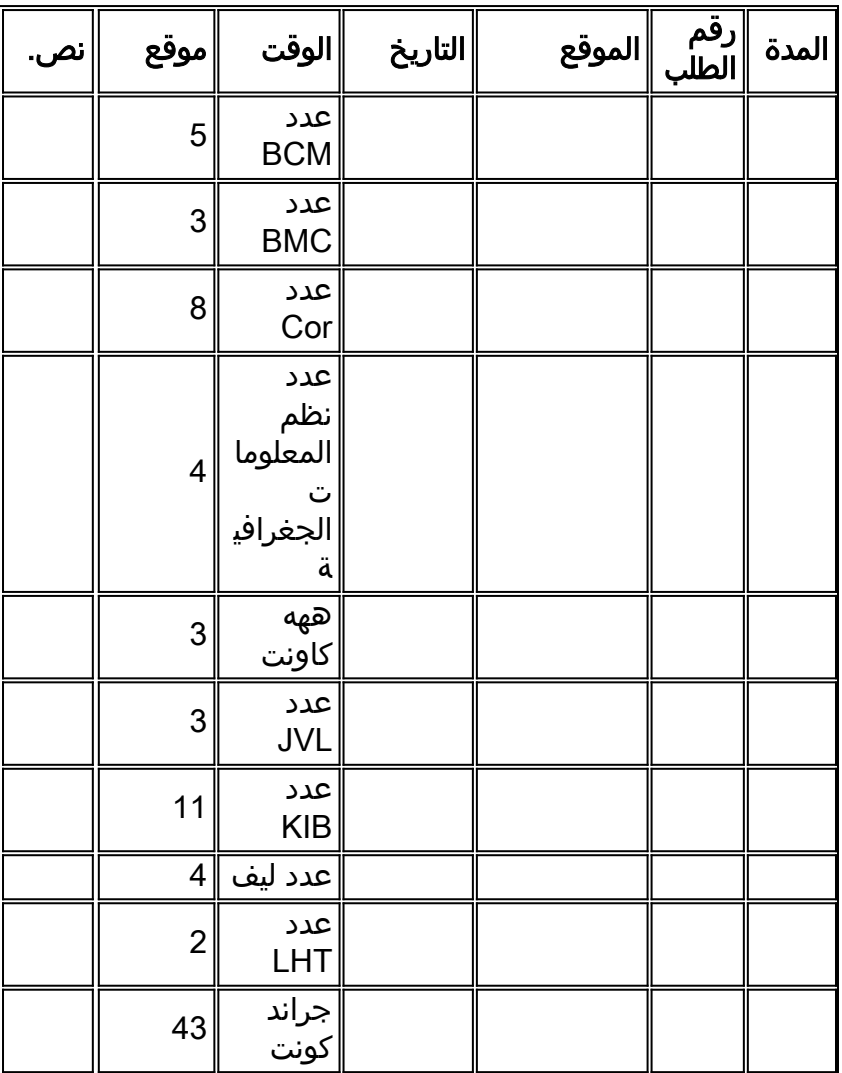

يحتوي عمود **الموقع** الآن على عدد المكالمات غير الصحيحة إلى/من هذا الموقع. عمود **الموقع** في التقرير هو عنوان IP الخاص بالطرف الآخر من نقطة VoIP ويأتى من سجل CDR الخاص بالبوابة. في بيئة CCM (CallManager(،

تعد نقاط نهاية الوسائط والإشارات عنوانين متميزين ل IP. عنوان IP المدرج هو نقطة نهاية الإشارات (أي CallManager(. تم إرسال 23283CSCds (DDTS (لطلب مقبض يسمح لسجل CDR بتسجيل عنوان IP للوسائط بدلا من ذلك. سيتيح ذلك فرز المكالمات السيئة بواسطة الشبكة الفرعية. وهذا يوفر دقة أفضل حيث ستكون هناك عادة شبكات فرعية متعددة لكل موقع. إذا كانت بعض هذه الشبكات الفرعية فقط تعاني من مشاكل جودة الخدمة، فيمكن تحديد هذه المشاكل.

نوصي بإعداد مجدول Telemate لتشغيل تقرير "المكالمات الصوتية للحزم مع ملائمات جودة الخدمة" تلقائيا مرة واحدة في اليوم. ويمكن بعد ذلك إرسال التقارير المستكملة بالبريد الإلكتروني إلى موظفي عمليات مختارين. يقوم هؤلاء الموظفون بعد ذلك بمراجعة يومية لجودة الخدمة (QoV (خلال الساعات الأربع والعشرين الماضية. يجب أرشفة التقارير لمدة شهر واحد على الأقل حتى يمكن ربط أي تدهور في جودة الخدمة بأي تغييرات في الشبكة يتم إجراؤها خلال ذلك الوقت.

ملاحظة: يلزم توفر الإصدار 4.7 من نظام Telemate أو إصدار أحدث للإبلاغ عن العمل بشكل صحيح مع البوابات التي تعمل في بيئة CallManager. الإصدارات السابقة من Telemate تفترض أن الامتدادات المحلية موجودة دائما على جانب POTS من البوابة. في بيئة CallManager، توجد الملحقات المحلية (IPhones (على جانب VoIP من البوابة. نتيجة لذلك، يتم الخلط بين الإصدارات السابقة من Telemate والتقارير ذات القيمة المحدودة.

## معلومات ذات صلة

- <u>[دعم منتجات الاتصالات الموحدة](https://www.cisco.com/c/ar_ae/support/unified-communications/index.html)</u>
- [استكشاف أخطاء خدمة IP الهاتفية من Cisco وإصلاحها](http://www.amazon.com/exec/obidos/tg/detail/-/1587050757/002-9901024-1684829?referring_site=bodynav)
	- [الدعم التقني والمستندات Systems Cisco](http://www.cisco.com/cisco/web/support/index.html?referring_site=bodynav)

ةمجرتلا هذه لوح

ةيل المادة الله من الناساب دنت ساب دنت مادينين تان تون تان ال ملابات أولان أعيمته من معت $\cup$  معدد عامل من من ميدين في عمرية أن على ميدين في المعامل م امك ققيقا الأفال المعان المعالم في الأقال في الأفاق التي توكير المالم الما Cisco يلخت .فرتحم مجرتم اهمدقي يتلا ةيفارتحالا ةمجرتلا عم لاحلا وه ىل| اًمئاد عوجرلاب يصوُتو تامجرتلl مذه ققد نع امتيلوئسم Systems ارامستناه انالانهاني إنهاني للسابلة طربة متوقيا.